## **STATS 32: Valuable RStudio Shortcuts**

Kenneth Tay

When you are programming in RStudio, you can save a lot of time by using keyboard shortcuts. This document lists some of the common shortcuts that I find useful. Practice them and try to incorporate them into your programming workflow. You may be slower at first, but once you have these shortcuts in your muscle memory you'll save yourself a lot of time!

(**Note:** The shortcuts below work on a Mac. Most of them should work on Windows by replacing Cmd with Ctrl and Option with Alt.)

*In the console or in an R script:*

- **Option-Shift-K**: See all of RStudio's shortcuts!
- **Cmd-Right arrow:** Move to the end of the current line.
- **Cmd-Left arrow:** Move to the front of the current line.
- **Cmd-C**: Copy highlighted text to clipboard.
- **Cmd-X**: Cut highlighted text to clipboard.
- **Cmd-V**: Paste the last thing on the clipboard at the current position.
- **Cmd-Z:** Undo last action.
- **Cmd-Y:** Redo last action.
- **Tab completion**: Type something halfway and press **Tab**. A little menu will pop-up which shows the completion possibilities. Use the **Up and Down arrow keys** to navigate this little menu, and press **Tab** or **Enter** to select the completion you want. For example, when I type  $\text{Im}$  and press Tab, a menu like the one below appears (you may have different options):

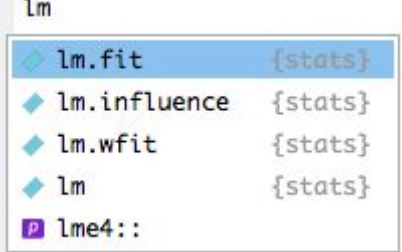

*In the console*

- Repeatedly pressing the **Up arrow key** scrolls through the past commands that you have run in the console. (Having pressed the Up arrow key a few times, you can press the **Down arrow key** to scroll in the other direction as well.)
- **Cmd-Up arrow:** This is like tab completion, but personalized to your console. If you press this key combination after typing some text, It shows you all the commands that you've run in the console before that begin with that text.
- **rm(list = ls())**: This is not a shortcut per se, but a line of code that you execute in the console. This removes all objects in the environment. (Note, however, that this is not the same as restarting the R session, as packages that you have loaded in the session remain loaded, and objects that you have "attached" remain so.)
- **Cmd-Enter:** If there is highlighted text, this shortcut executes the highlighted text in the console. If no text is highlighted, it executes the current line of code the cursor is on.
- **Cmd-Up:** Go to the top of the script.
- **Cmd-Down:** Go to the bottom of the script.
- **Cmd-F:** Opens the search (and replace) menu at the top of the script. Allows you to find all occurrences of a string in the script.

## *In an R markdown file*

- **Option-Cmd-I:** Insert a new R chunk.
- **Cmd-Shift-K:** Knit the document.